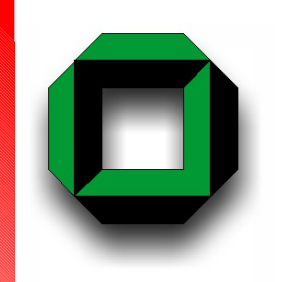

**LinuxTag 2006, Wiesbaden**

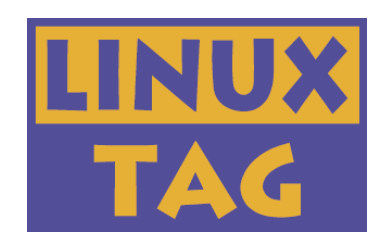

# *Software Deployment on Grids in High Energy Physics*

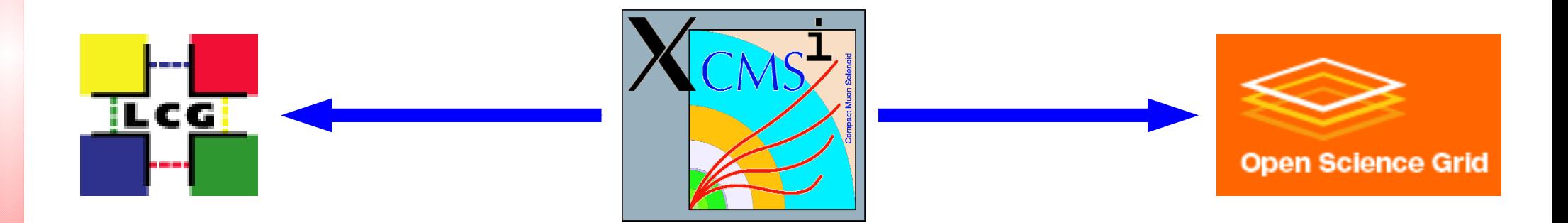

Volker Büge, Klaus Rabbertz, Armin Scheurer Institut für experimentelle Kernphysik Universität Karlsruhe

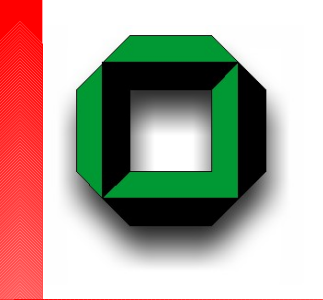

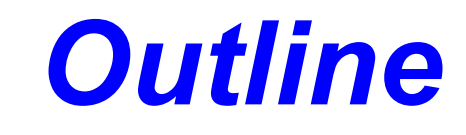

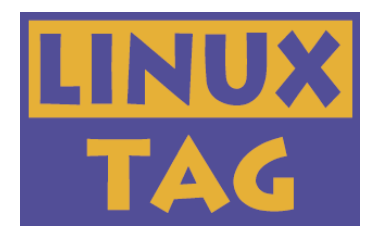

Live Demo! Short Intro to High Energy Physics The Challenge View on existing Implementations Some Details on selected Components Demo Results **Outlook** 

# *Live Demo (1) Local Installation*

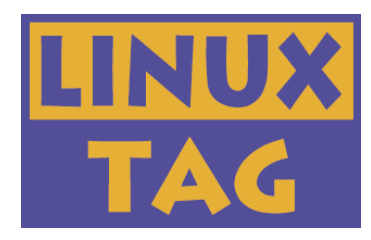

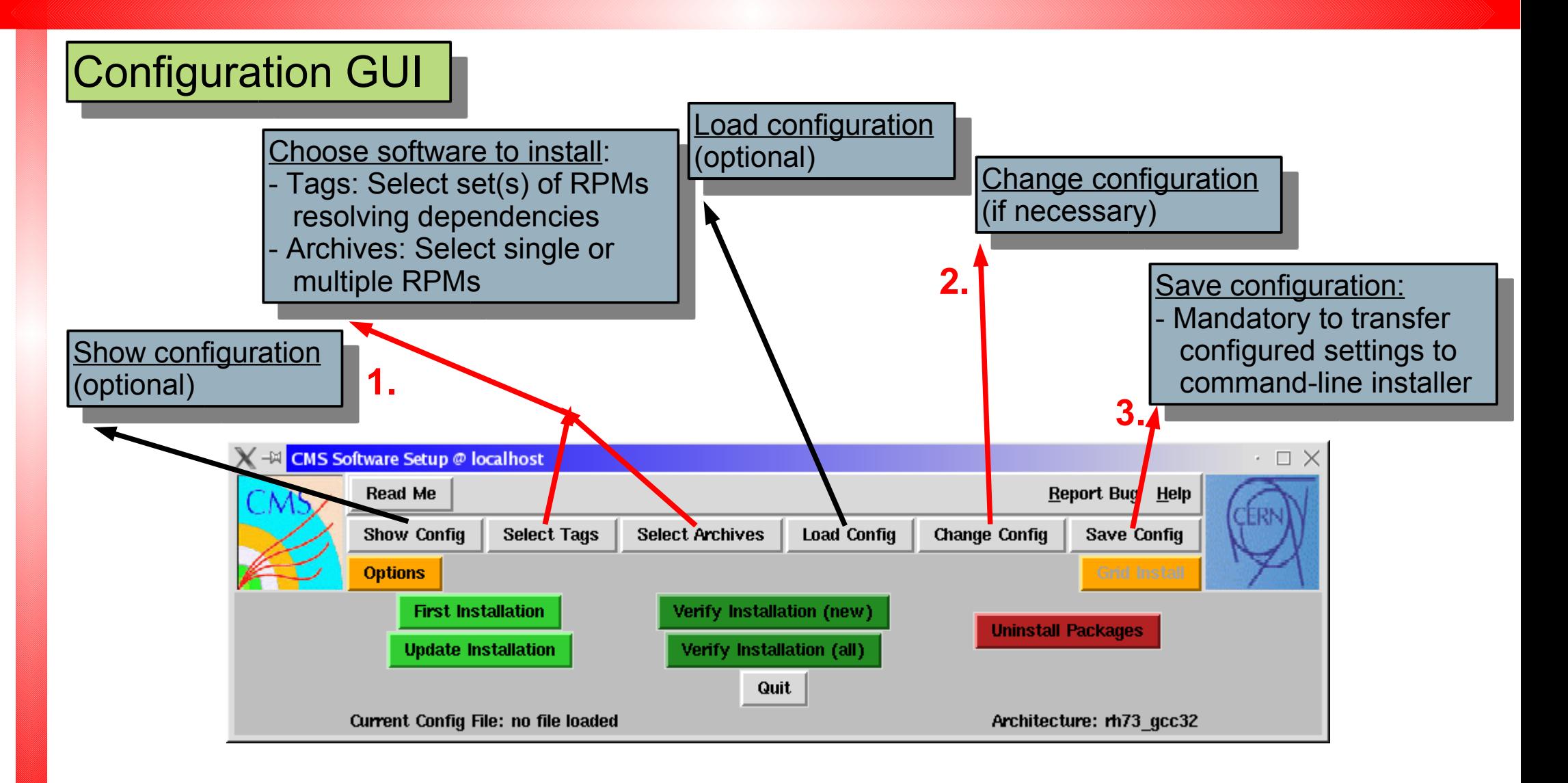

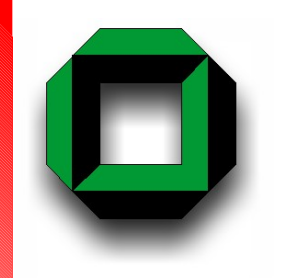

# *Live Demo (2) Grid Submission*

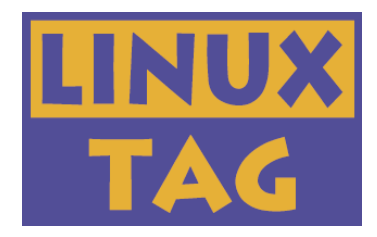

If possible the following will be done in real: (Needs to be run from a grid user interface (UI))

Get name of compute element for GridKa/FZ Karlsruhe:

> lcg-infosites --vo cms ce | grep gridka

List info on installed software, look for LinuxTag 6 5 6:

> lcg-ManageVOTag -vo cms -host a01-004-128.gridka.de --list

→ Already there, nothing to be done

List same info for EKP/University of Karlsruhe:

> lcg-ManageVOTag -vo cms -host ekp-lcg-ce.physik.uni-karlsruhe.de --list

→ Software is missing ...

Initialize grid authentication:

> grid-proxy-init

Give details on certificate:

> grid-proxy-info

Submit grid install job in debug mode, nothing gets sent:

> ./cmsg.pl -t rpm -s ekp-lcg-ce.physik.uni-karlsruhe.de -n -i LinuxTag\_6\_5\_6 Really submit:

> ./cmsg.pl -t rpm -s ekp-lcg-ce.physik.uni-karlsruhe.de -i LinuxTag\_6\_5\_6

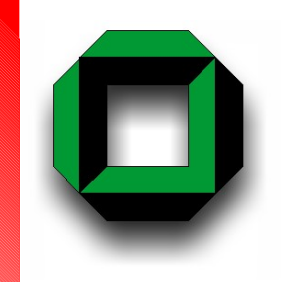

# *Live Demo (3) Automated Submission*

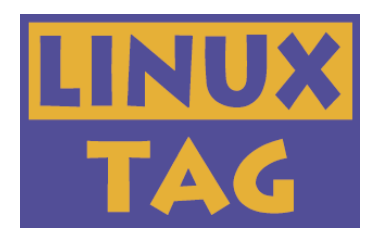

If possible the following will be done in real: (Again from a grid user interface (UI))

Add software install request to some grid sites, e.g. DESY: > lcg-ManageVOTag -vo cms -host grid-ce0.desy.de --add -tag VO-cms-LinuxTag 6 5 6-request-install

→ Software will be submitted for installation during next monitoring period Finished ...

For the demonstration a cron job was set to start the monitoring at 17:15 today > crontab -l

Keep your fingers crossed ...

## Time for a quick look on the current status:

<http://www-ekp.physik.uni-karlsruhe.de/~rabbertz/xcmsi/cmsmon.html>

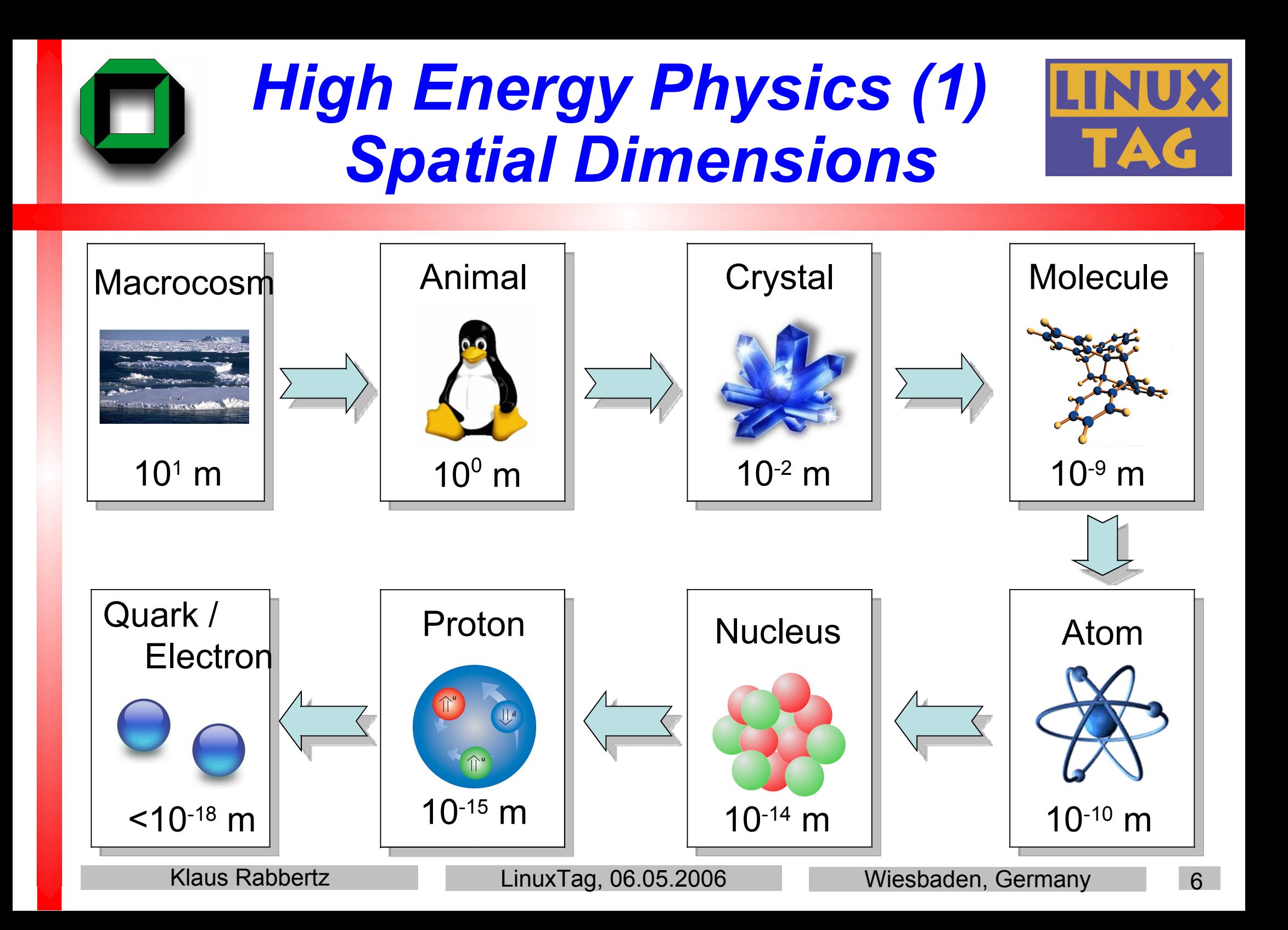

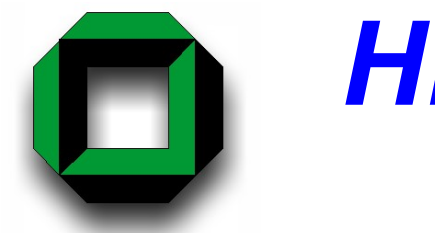

# *High Energy Physics (2) Temporal Dimensions*

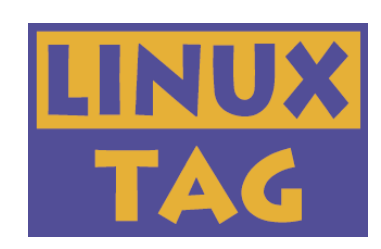

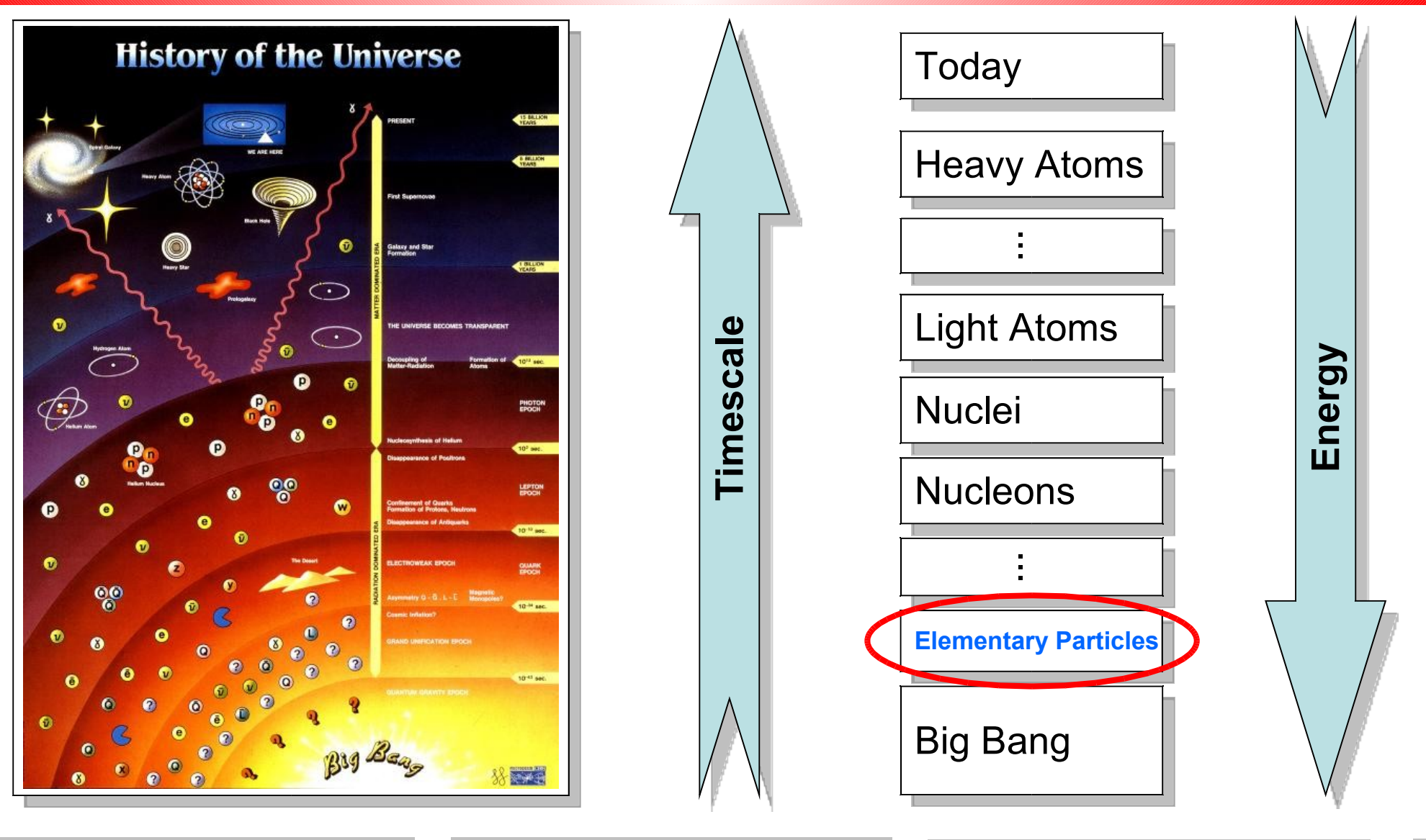

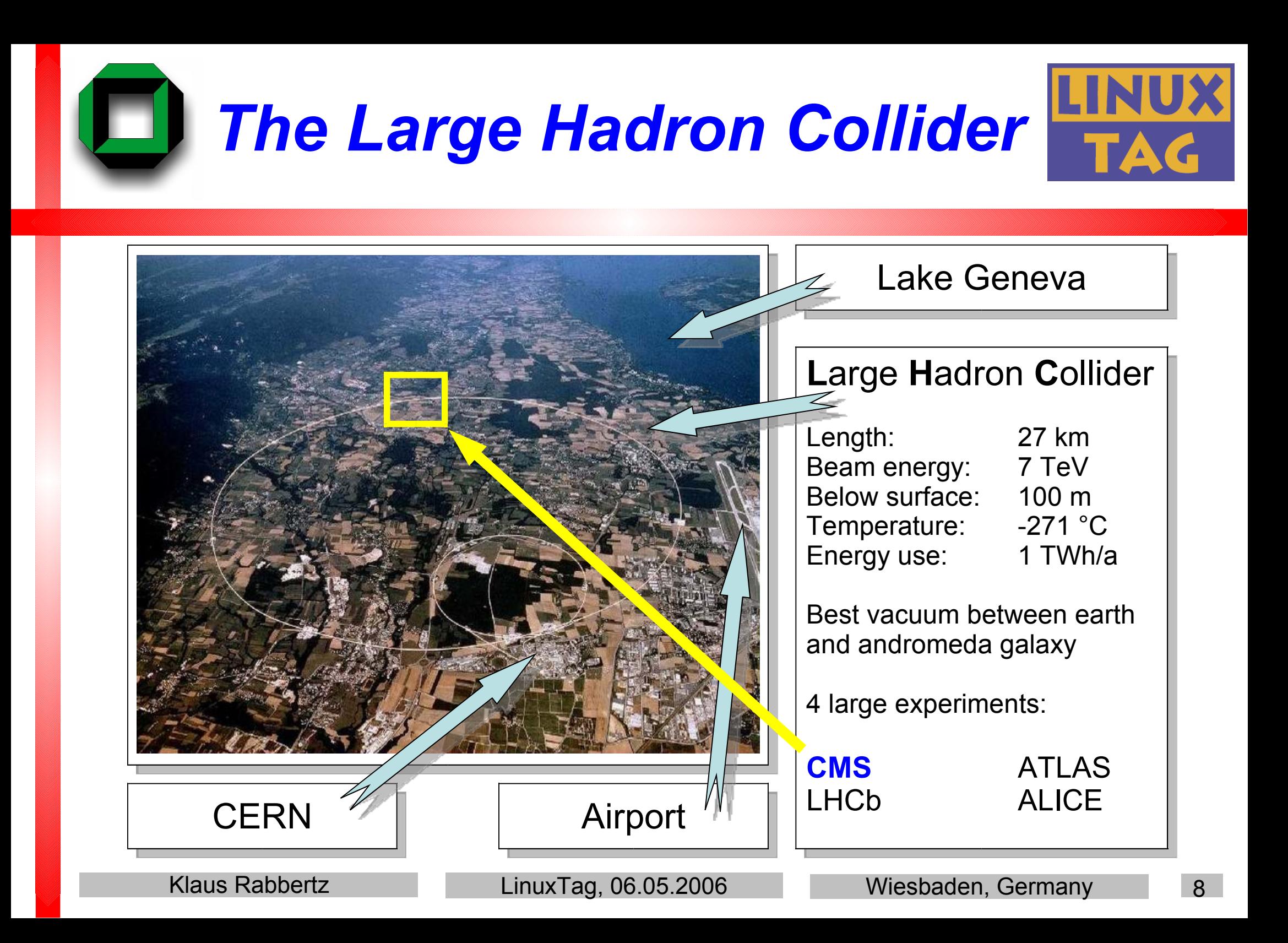

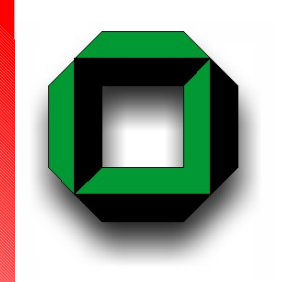

# *The Challenge (1) Huge Amounts of Data*

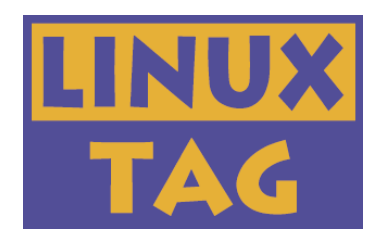

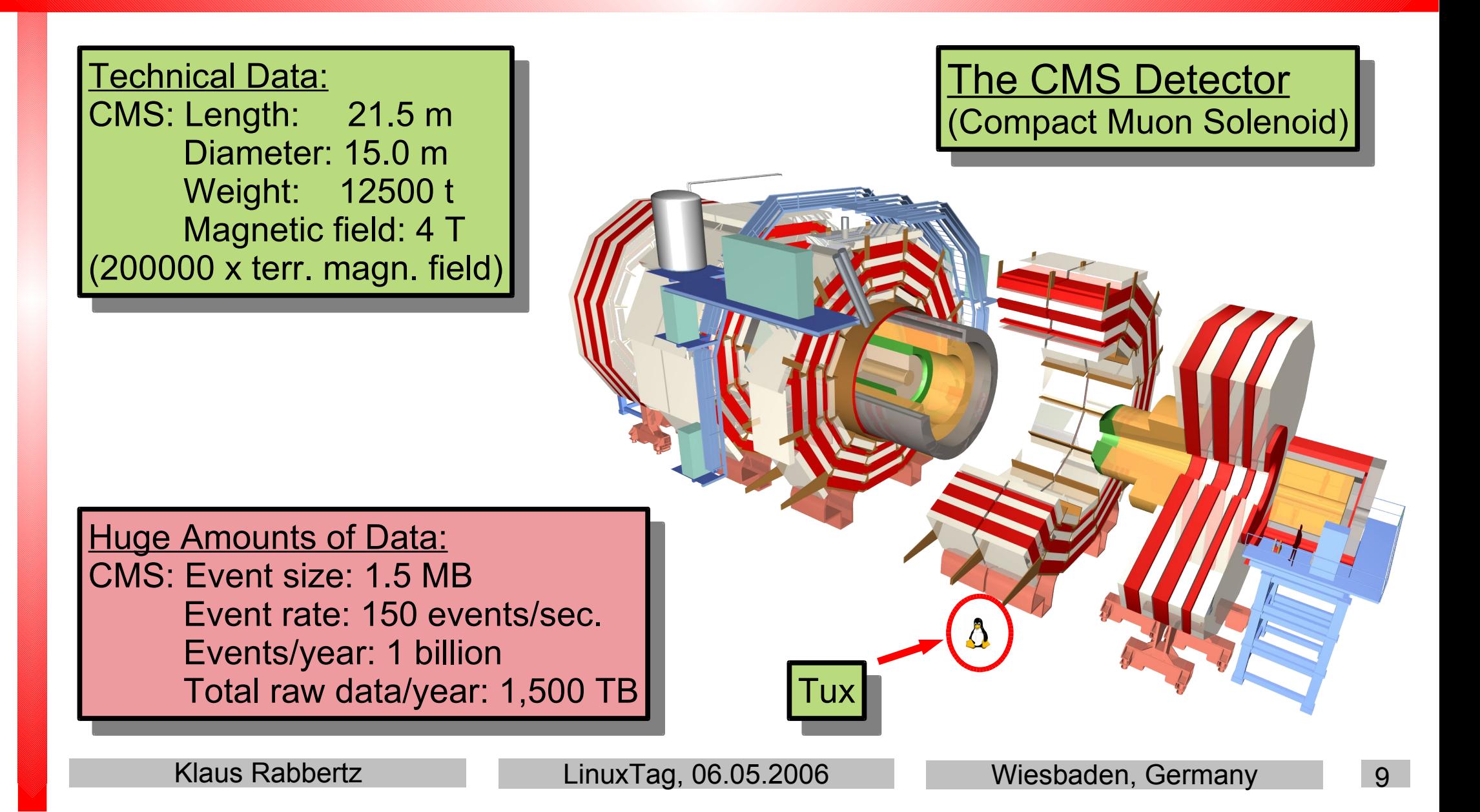

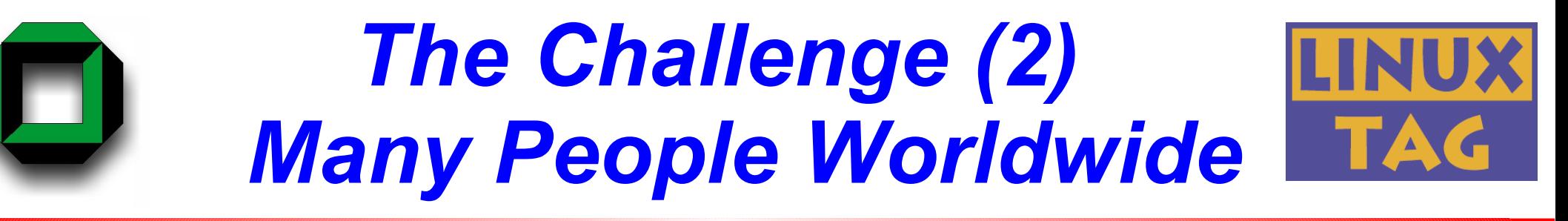

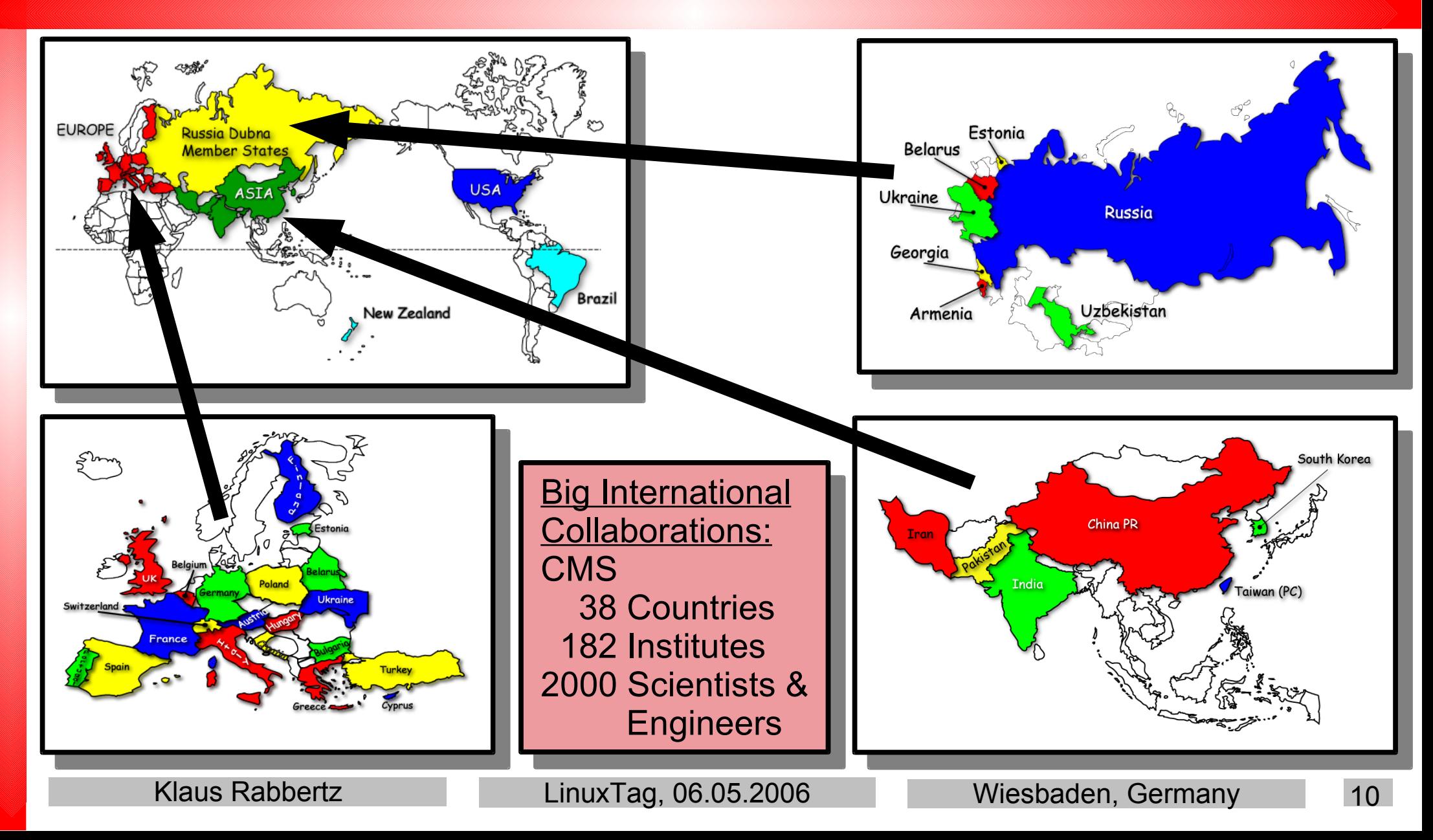

## *The Challenge (3) Complex Software*

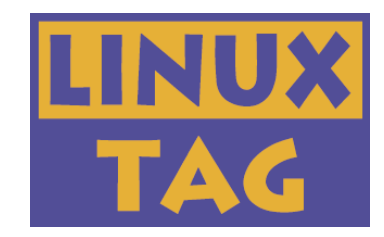

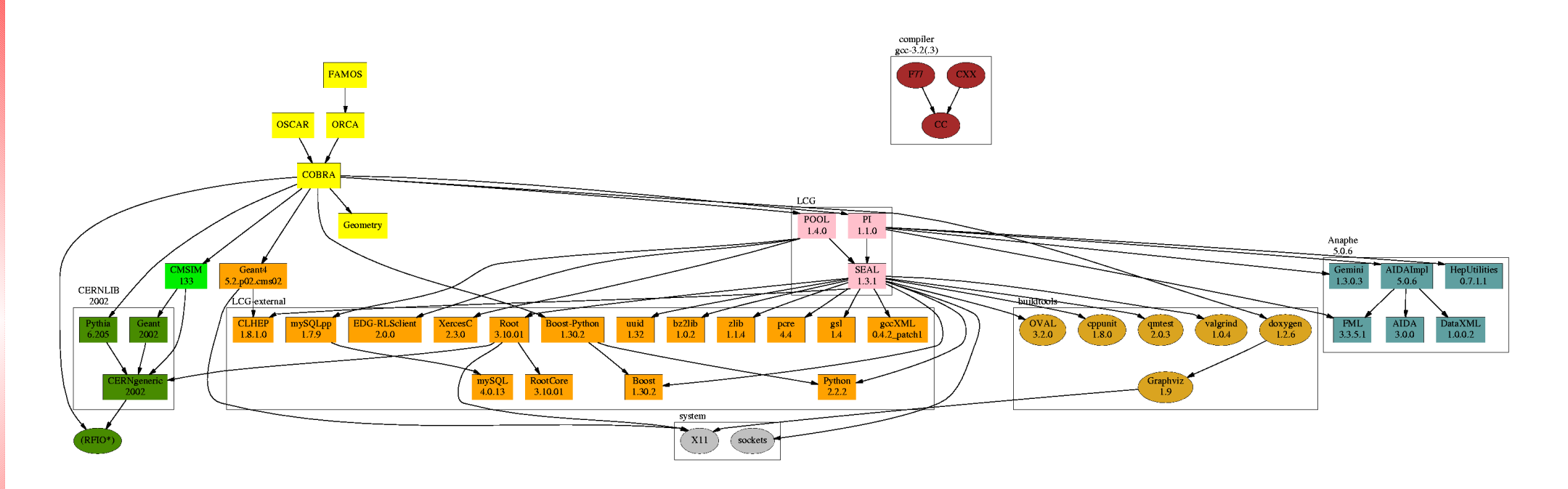

Typical Experiment Software Installation: CMS Detector Simulation and Reconstruction

- > 200000 lines of code
- > 200000 files
- ≈ 100 RPM packages of 2 GB in total
- ≈ 6 GB of disk space unpacked

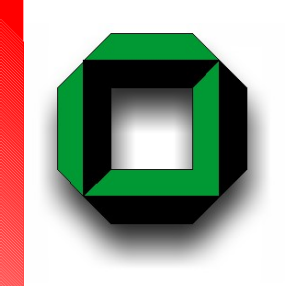

# *The Challenge (4) Numerous Grid Projects*

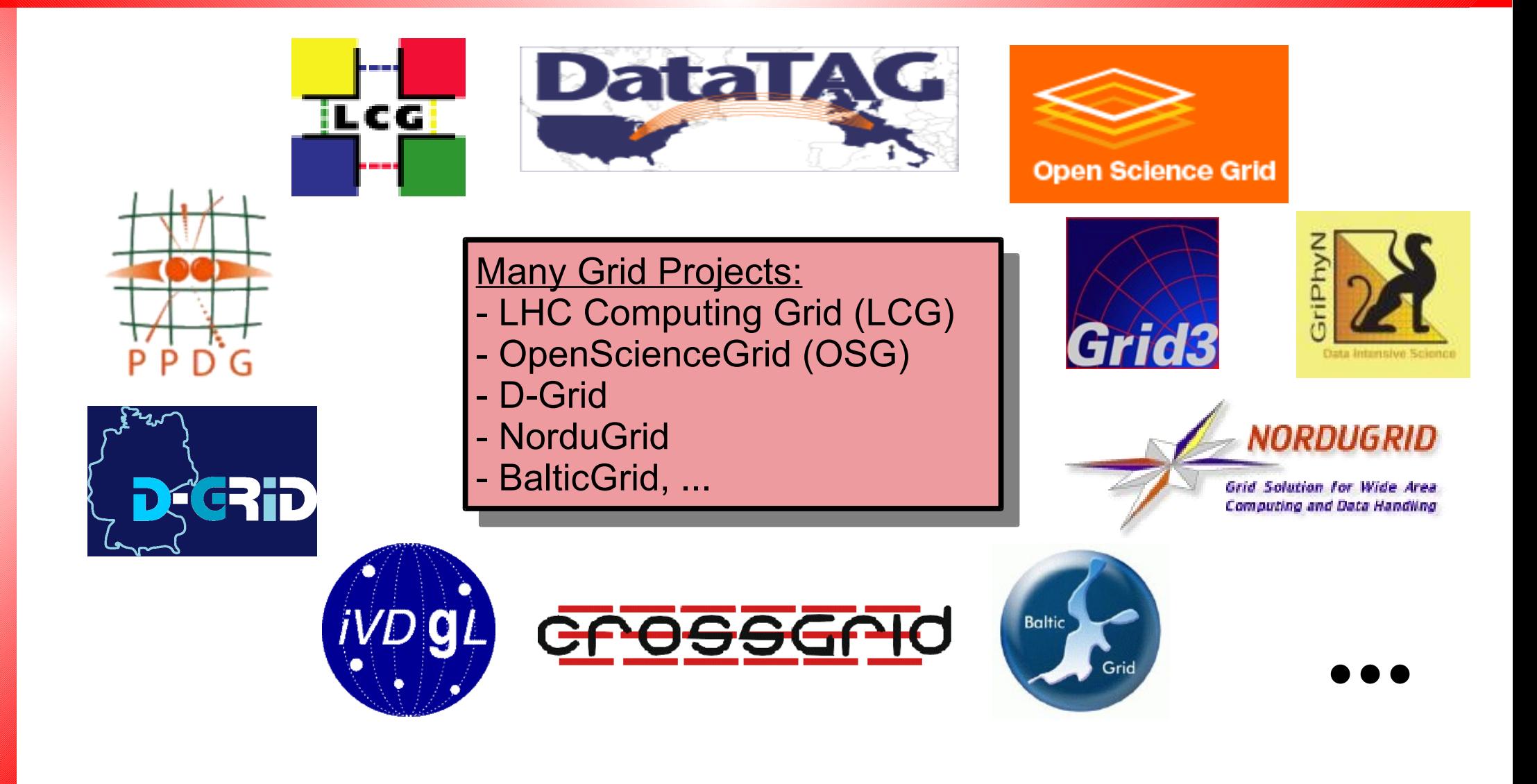

# *Some Remarks on Grids*

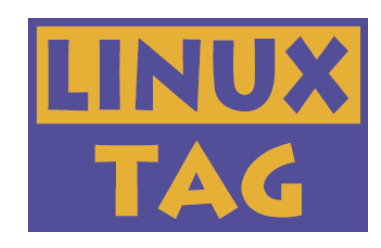

#### Tiered Architecture of the Worldwide LHC Computing Grid

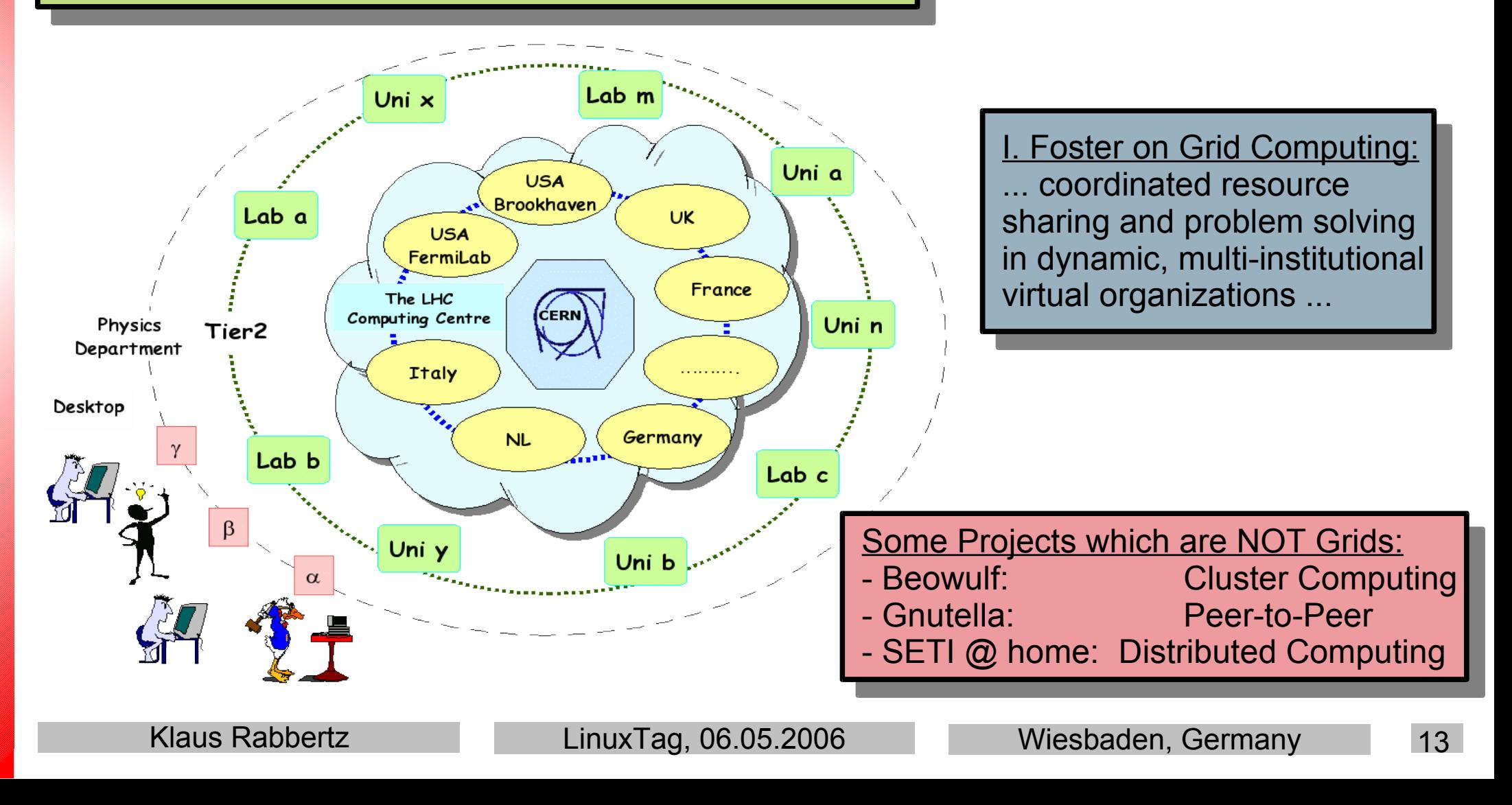

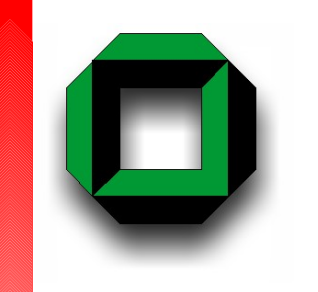

# *The Task*

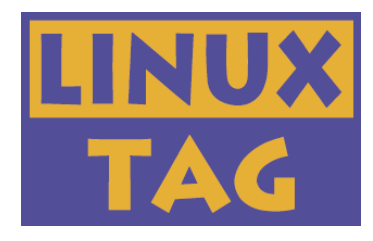

Grids-wide Deployment of Experiment Software for Simulation, Data Analysis and Development

Desirable properties of experiment software installations:

- Relocatable packages
- No root privileges required
- Optional network download
- Batch mode installable
- Save-able and reusable set-up
- Included validation procedure
- Concise configuration also for less experienced users
- Multi-platform support
- Multiple installations possible

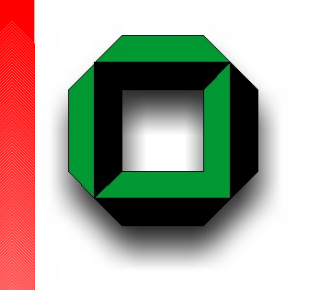

*Software Preparation*

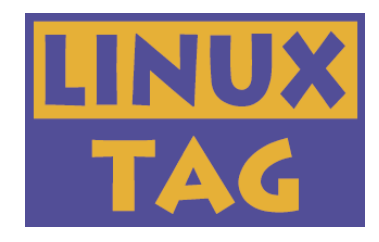

## Common Tasks before Deployment on Grids:

- **Release and Build**
- $\rightarrow$  Packaging
- $\div$  Test Install and Validation
- $\rightarrow$  Archiving
- **→ Web/Grid Storage**
- **Publication**
- **→ Mirroring/Load Balancing**

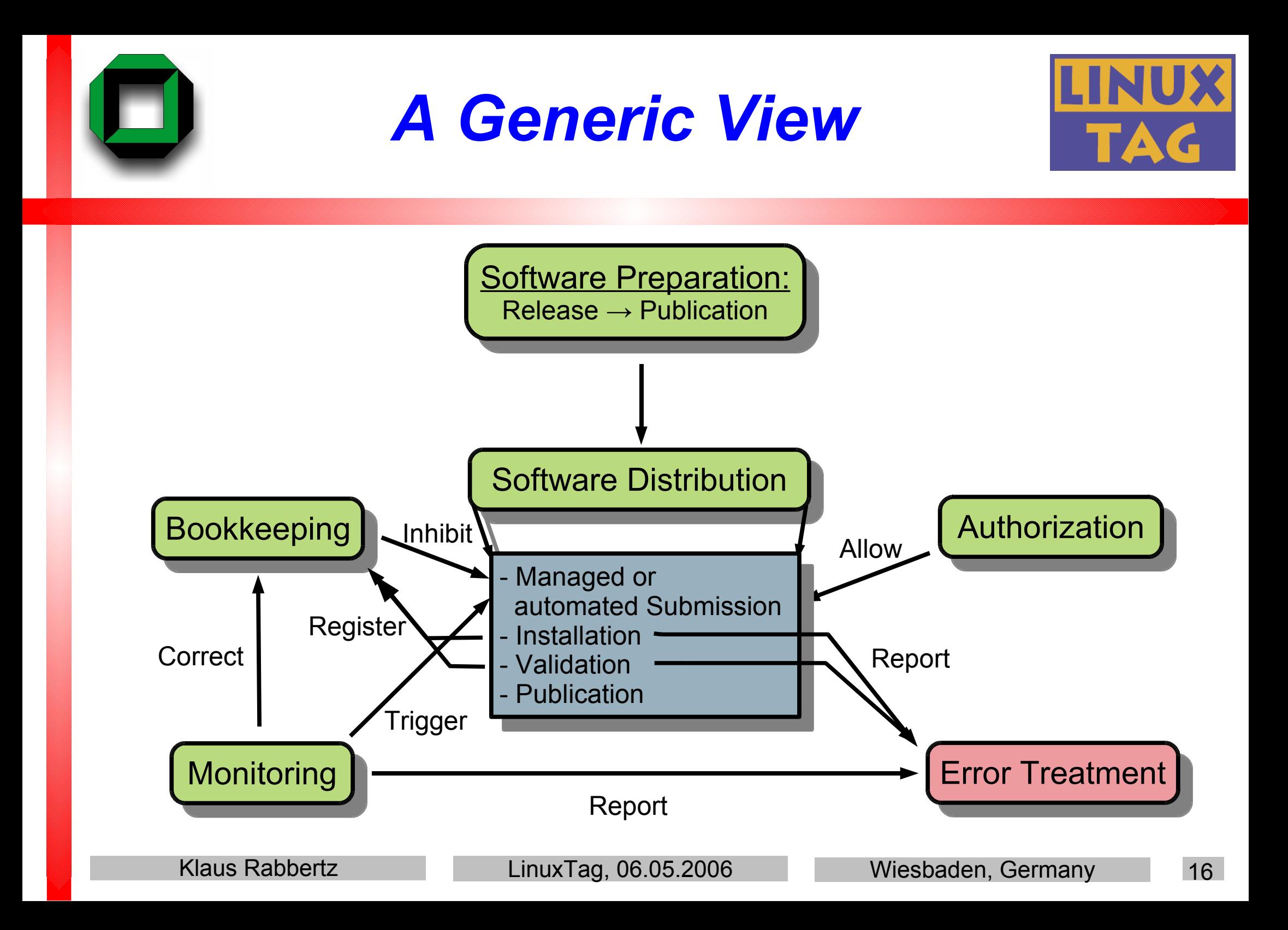

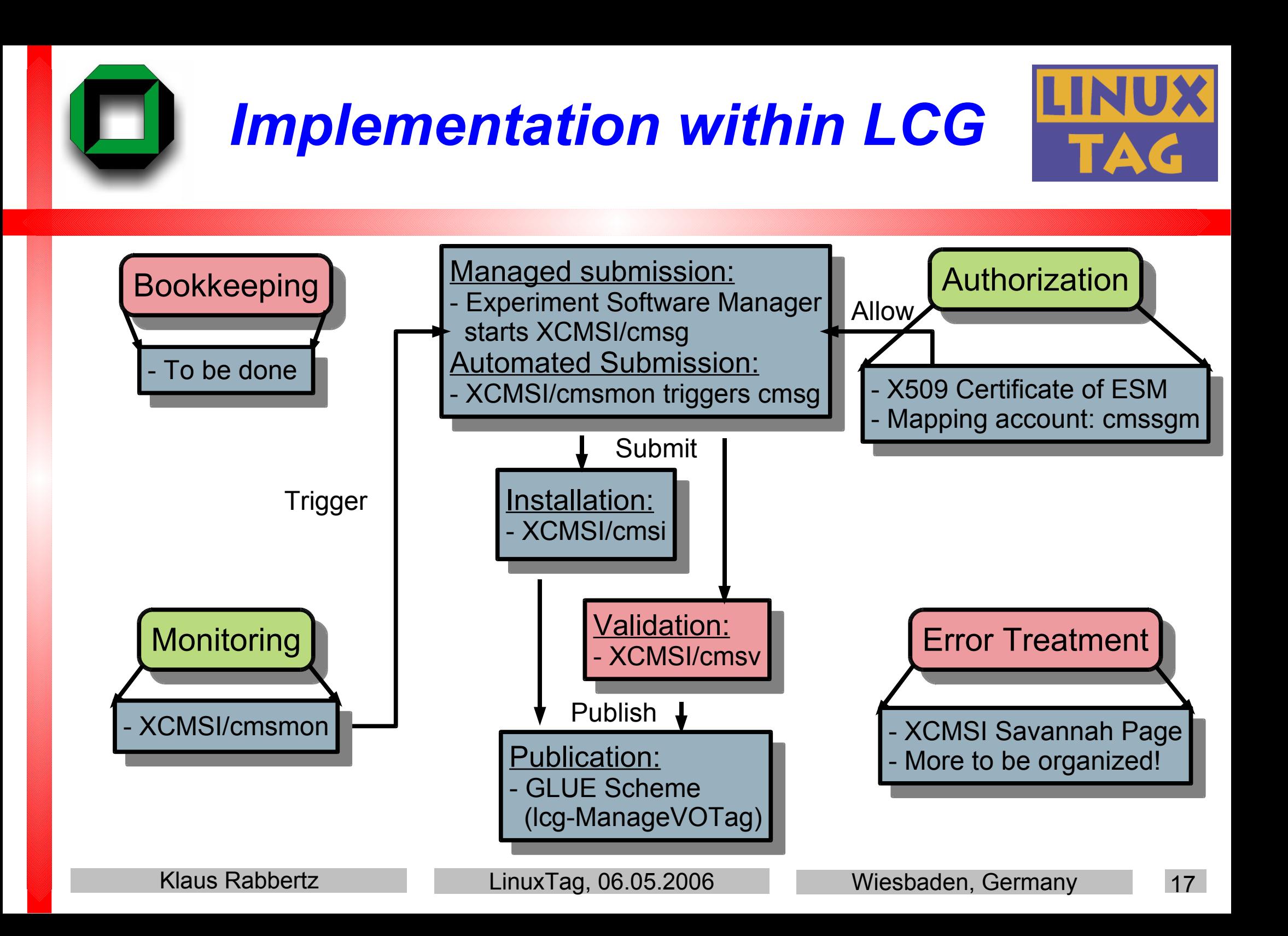

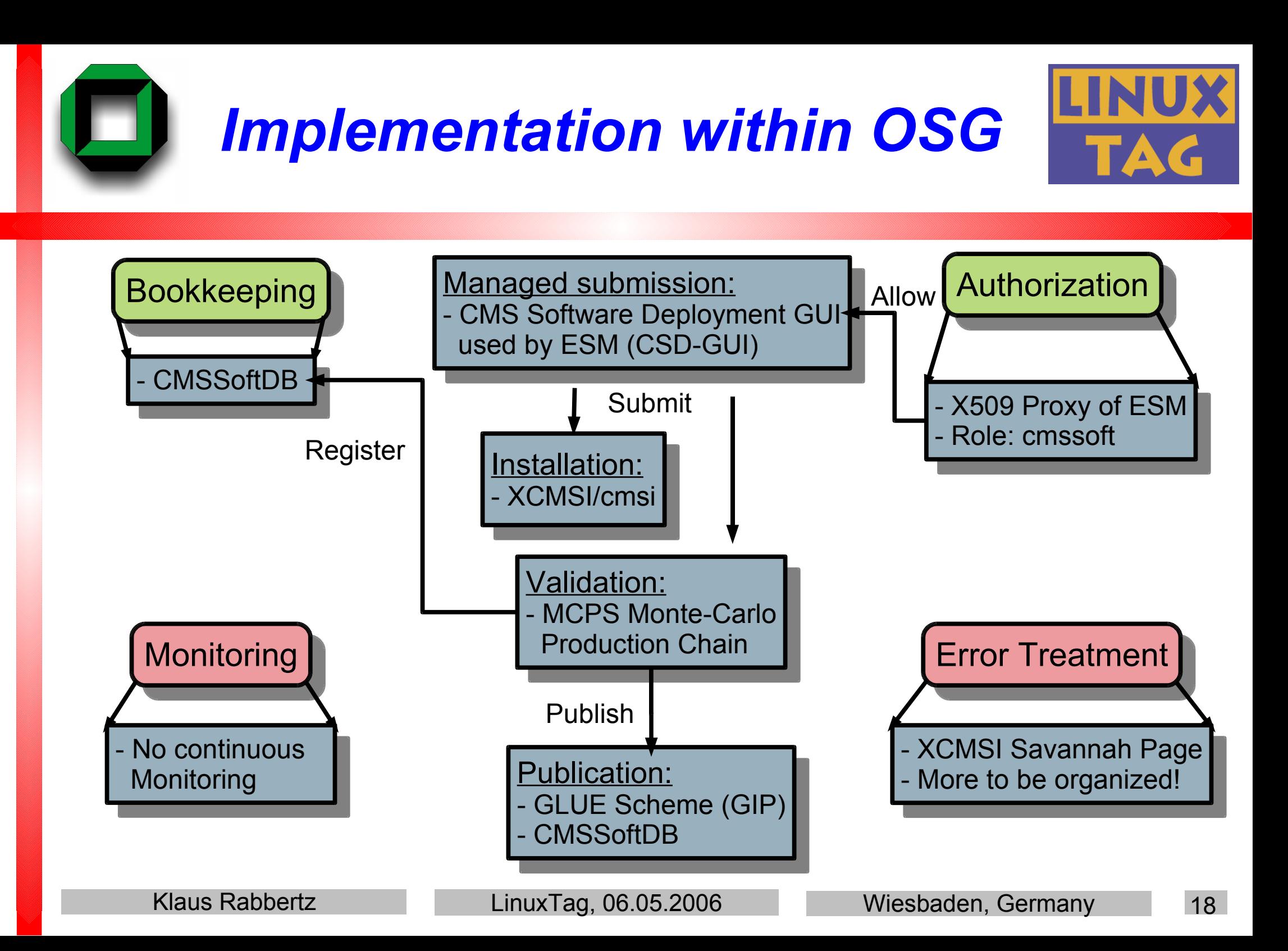

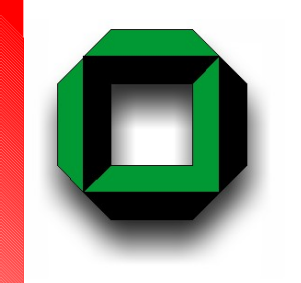

# *Bookkeeping with CMSSoftDB*

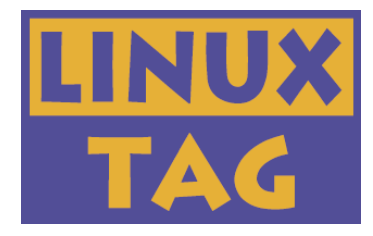

Software [Installation](https://gdsuf.phys.ufl.edu:8443/csdogrid/csdogrid/csdogrid/listtasks) Table: Provides i.a. comprehensive overview of CMS SW Installation Status on the OSG

- Employs a MySQL Database
- No continuous Crosscheck with Monitoring

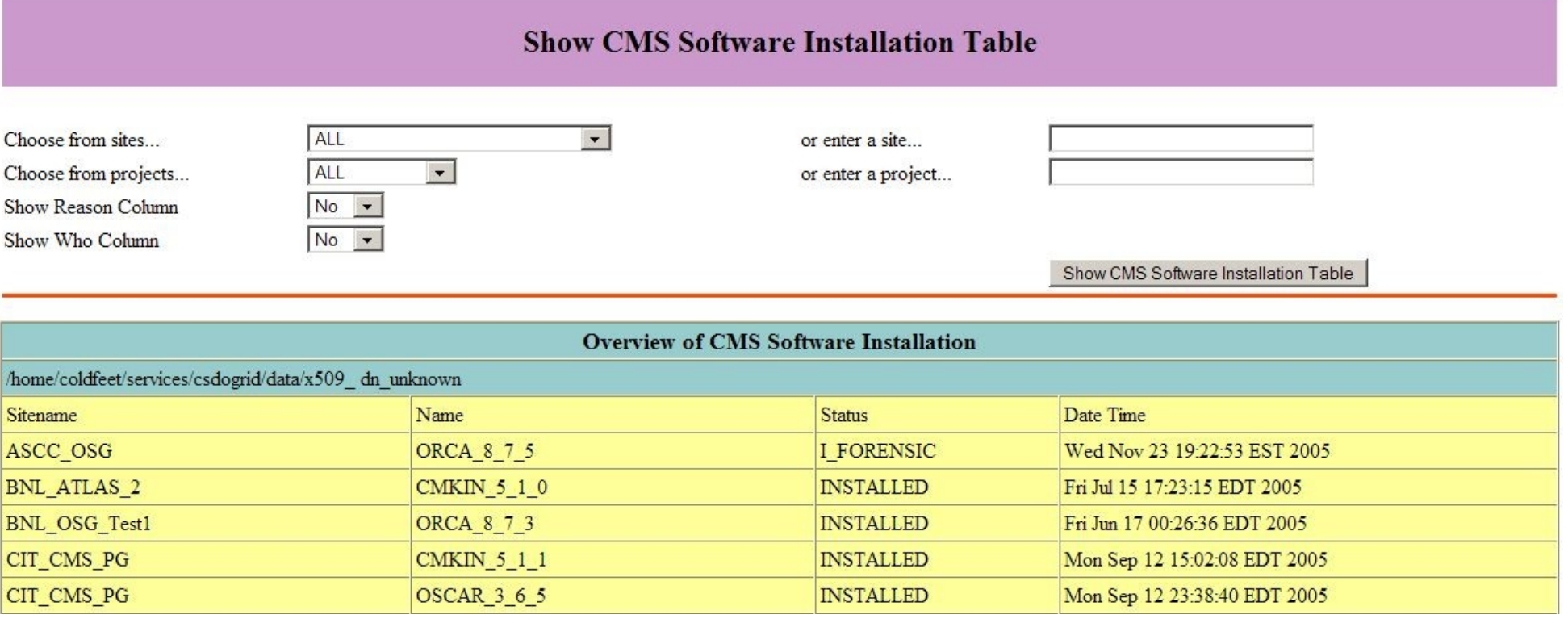

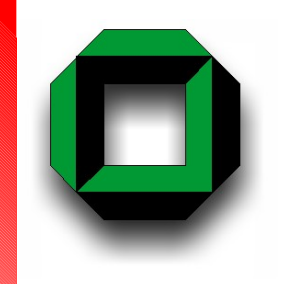

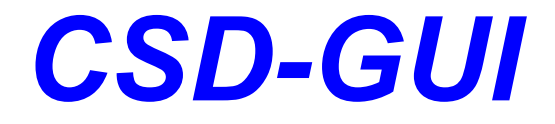

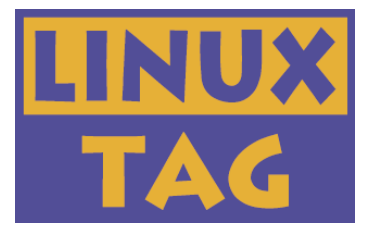

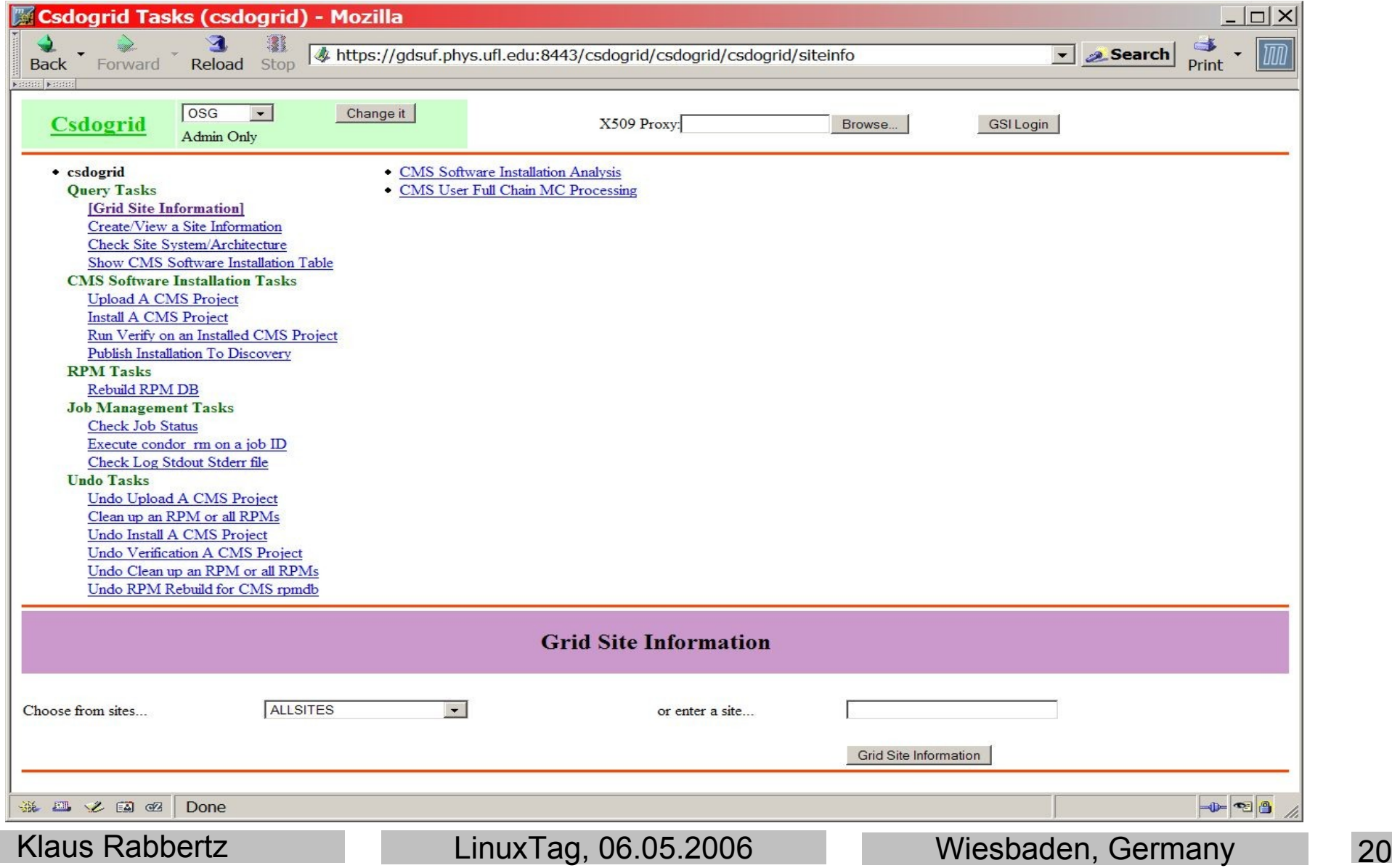

# *Monitoring with XCMSI*

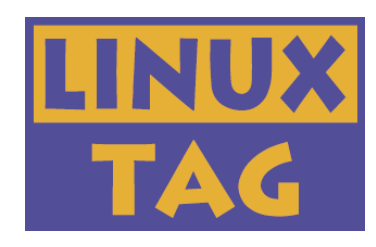

CMS SW specific [Monitoring:](http://www-ekp.physik.uni-karlsruhe.de/~rabbertz/xcmsi/cmsmon.html) Runs short test job on compute elements

- Architecture, SW Installation Directory, RPM Database, Local Catalogs, installed Projects in comparison with published information
- Access to express queue needed ( **→** VOMS, Virtual Organization Membership Service)

### More elaborate Bookkeeping desirable

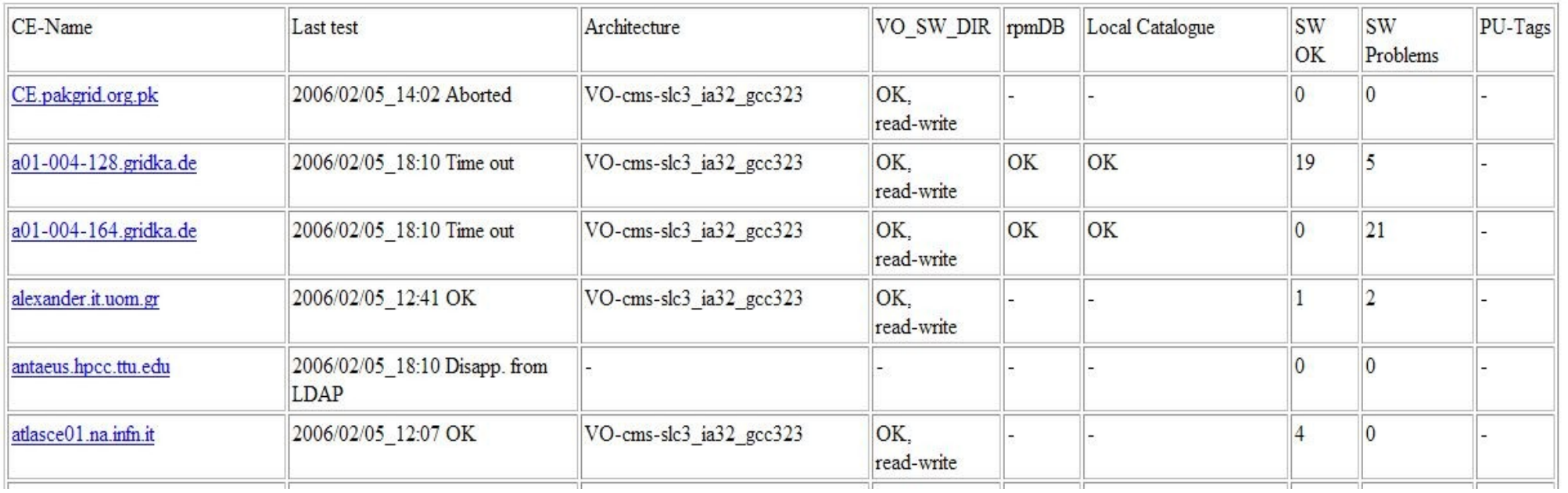

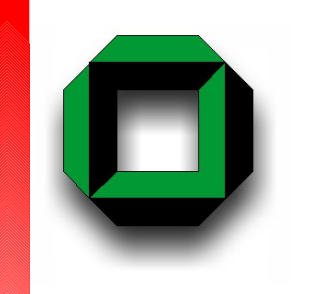

# *Automated Installation*

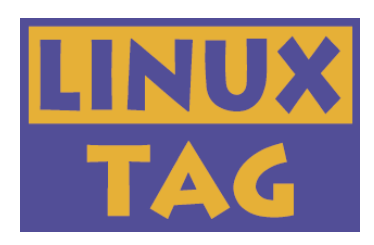

XCMSI/cmsmon can be run in passive (Monitoring) and active Mode (Simple Fault Recovery, Installation Trigger)

- E.g. Setting of Architecture Tag
- Can trigger SW Installation or Validation
- GLUE Tags provide simple Control (s. also: Exp. SW [Installation](http://grid-deployment.web.cern.ch/grid-deployment/eis/docs/ExpSwInstall/sw-install.html) in LCG-2)
	- VO-CMS-SW i j k-request-install => triggers Installation
	- VO-CMS-SW i j k-processing-install => blocks concurr. Submission
	- VO-CMS-SW i j k-running-install => blocks concurr. Installation
	- VO-CMS-SW\_i\_j\_k-to-be-validated => triggers Validation
- Time to check on the Live [Demo](http://www-ekp.physik.uni-karlsruhe.de/~rabbertz/xcmsi/cmsmon.html)
- 
- 

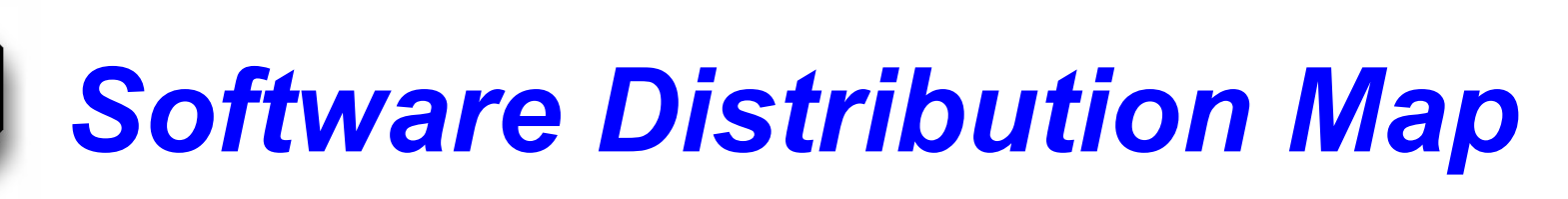

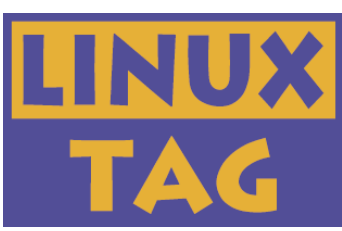

15 Countries with CMS Institutes and NO registered SW download 22 Countries with CMS Institutes and registered SW downloads

2 Countries without CMS Institute BUT registered SW download

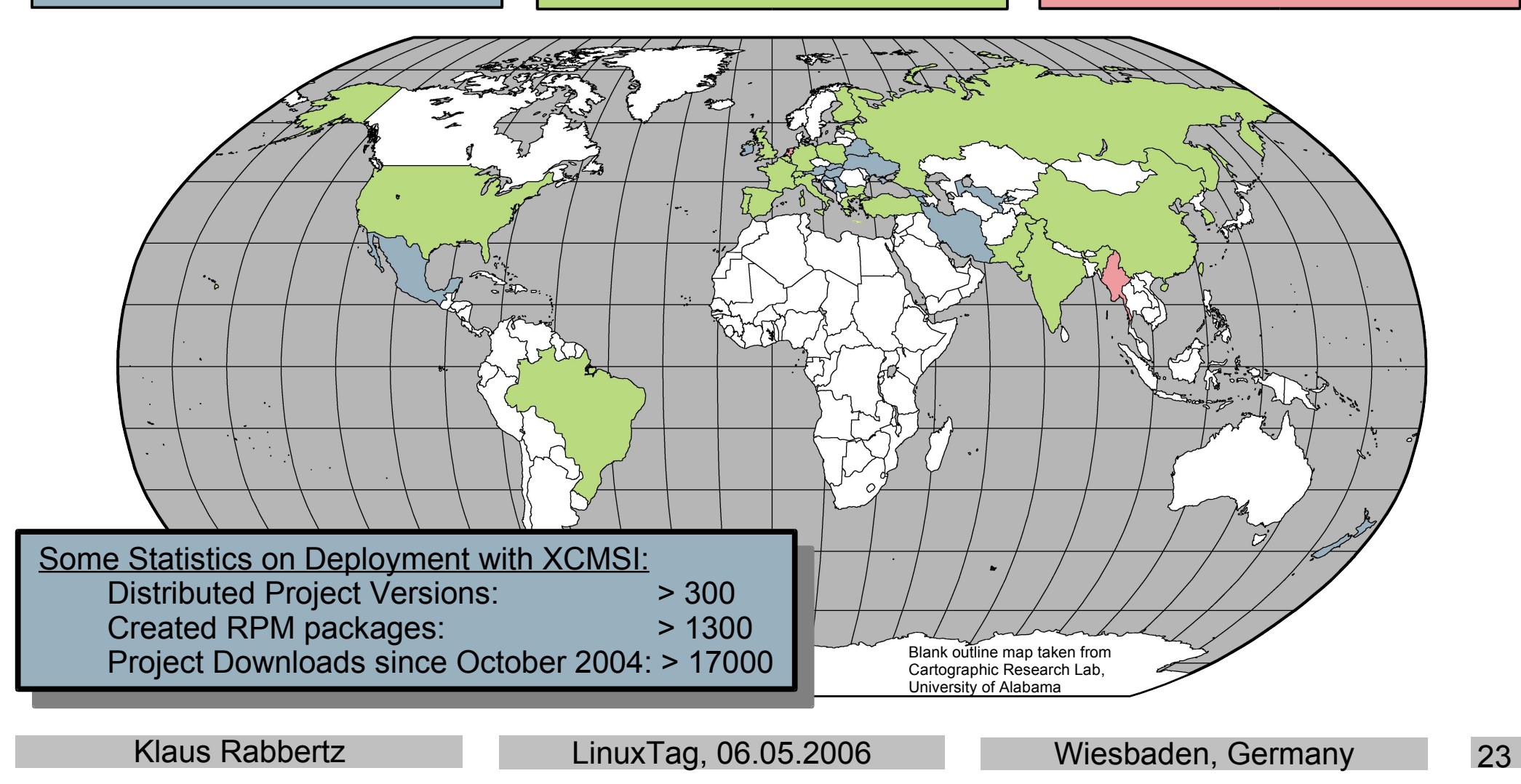

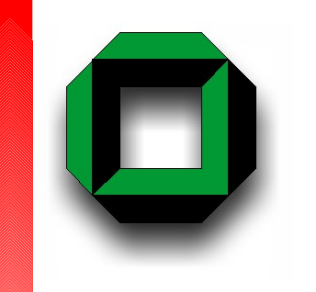

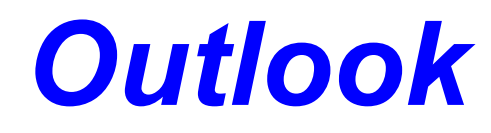

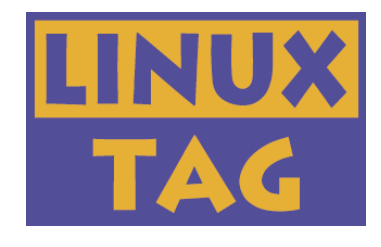

## We can deploy complex software to analyze distributed data as well as monitor the activities on the Grids!

Considering 6 GB of application software (!)

versus 1 GB of Operating System ...

## Future Vision:

**→ Distribution of Virtual Machines containing already** the application software

# *Link Collection*

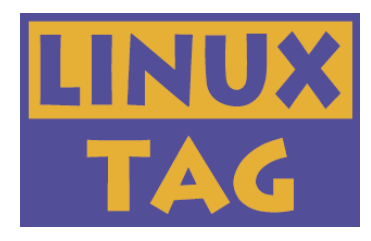

- **EXAGERN Home Page**
- **The Large Hadron [Collider](http://lhc.web.cern.ch/lhc) (LHC)**
- **ED** CMS [Outreach](http://cmsinfo.cern.ch/outreach)
- $\blacktriangle$  The LHC [Computing](http://lcg.web.cern.ch/LCG) Grid (LCG)
- **The [OpenScienceGrid](http://www.opensciencegrid.org/) (OSG)**
- [Scientific](https://www.scientificlinux.org/) Linux (SL)
- [Scientific](http://linux.web.cern.ch/linux/) Linux CERN (SLC)
- Grid [Operations](http://goc.grid-support.ac.uk/gridsite/monitoring/) Centre (GOC)
	- Grid [Information](http://goc.grid.sinica.edu.tw/gstat/) Index Server (GIIS) CMS CVS [Browser](http://cmsdoc.cern.ch/swdev/viewcvs/viewcvs.cgi/?cvsroot=CMSSW)
- Site [Functional](https://lcg-sft.cern.ch/sft/lastreport.cgi) Tests (SFT)
- **LCG [Google](http://goc02.grid-support.ac.uk/googlemaps/lcg.html) Map**
- [Global Grid](https://gus.fzk.de/pages/home.php) User Support (GGUS)
- **EXAMPLE CHEP06 [Conference](http://www.tifr.res.in/~chep06/index.php) (Computing in HEP)**
- **EXP, [University](http://www-ekp.physik.uni-karlsruhe.de/) of Karlsruhe**
- **E[XCMSI](http://cmsdoc.cern.ch/cms/oo/repos_standalone/download/) Home Page**
- **XCMSI [Monitoring](http://www-ekp.physik.uni-karlsruhe.de/~rabbertz/xcmsi/cmsmon.html) Page**
- **[XCMSI/RpmGen](https://savannah.cern.ch/projects/xcmsi/) Savannah Page**

Grid [Acronym](http://www.gridpp.ac.uk/gas/) Soup (GAS)

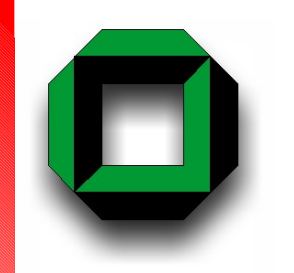

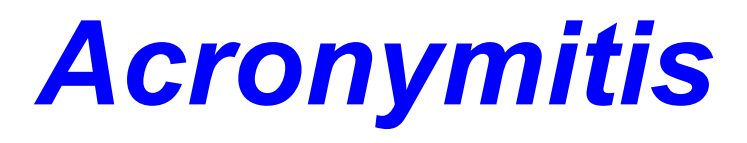

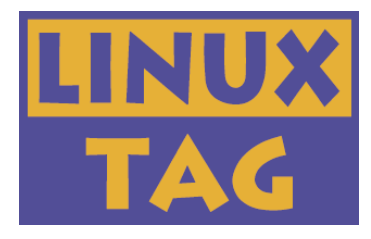

CASTOR: CERN Advanced Storage Manager

CE: Compute Element

CMS: Compact Muon Solenoid

CSD: CMS Software Deployment

CVS: Concurrent Versions System

DB: Database

DC04: Data Challenge 04

EKP: Experimentelle Kernphysik

ESM: Experiment Software Manager

GIP: Generic Information Provider

GLUE: Grid Laboratory Uniform Environment GUI: Graphical User Interface HEP: High Energy Physics (Particle Physics) MB/GB/TB: Mega-, Giga-, TeraBytes RPM: RedHat Package Manager MCPS: Monte Carlo Processing Service SW: Software VO: Virtual Organization VOMS: Virtual Organization Membership Service XCMSI: CMS Software Installation Project

### Grid [Acronym](http://www.gridpp.ac.uk/gas/) Soup (GAS)

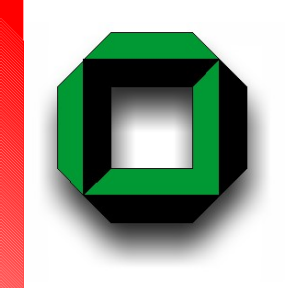

# *Acknowledgements*

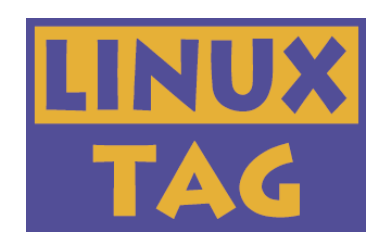

#### Colleagues in Karlsruhe: Yves Kemp, University of Karlsruhe Michal Kreps, University of Karlsruhe Günter Quast, University of Karlsruhe

#### Further XCMSI authors: Marco Corvo, CERN/Padova Andreas Nowack, RWTH Aachen Joanna Weng, CERN/University of Karlsruhe

#### CMS colleagues at CERN:

Stefano Argiro, CERN Shaun Ashby, CERN Nikolay Darmenov, SOFIA-INRNE/CERN Shahzad Muzaffar, Northeastern University Tony Wildish, Princeton

### CMS colleagues at OSG:

Ramzy Darwish, FERMILAB David Evans, FERMILAB Burt Holzman, FERMILAB Bockjoo Kim, University of Florida Natalia Ratnikova, FERMILAB Michael Thomas, CALTECH

## *A big Thank-you also to the Organizers*

*There were a lot of penguins in Wiesbaden ...*

*But one thing we had only in Karlsruhe ...*

**CONTRACTOR** 

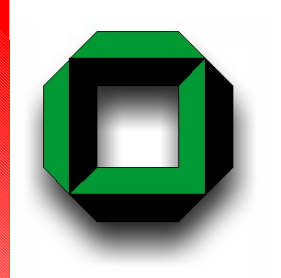

# *An Installation Example (Backup)*

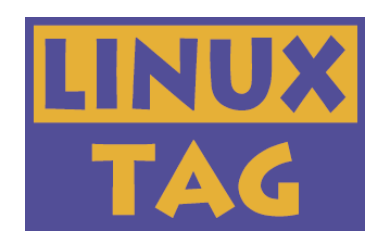

## Grid part:

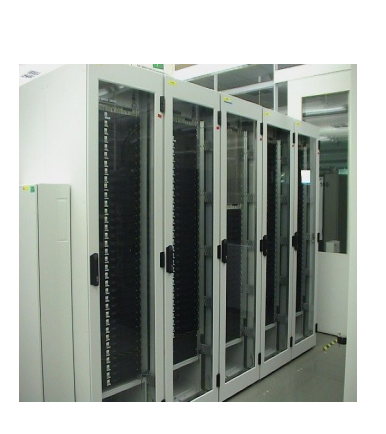

#### cmsg.pl

- -t rpm -s fzk.de
- -i "ORCA\_8\_7\_1 OSCAR\_3\_6\_5"

On LCG sites the default software installation area is given by the variable \$VO CMS SW DIR

#### Preparations:

- Find compute element(s) (CE)
- Check against installed software
- Prepare tar.gz archive of xcmsi
- Generate executable to submit
- Prepare job description file  $(jd)$
- Submit jdl file (edg-job-submit)
- Start job monitor to fetch output after completion

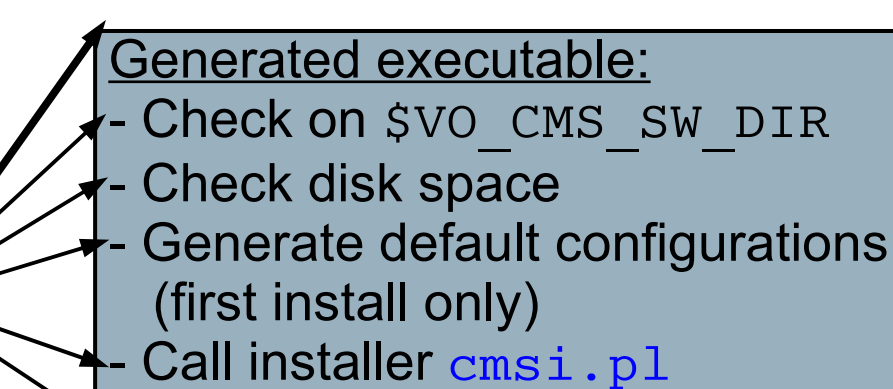

Copy configuration to default software area (first install only) Publish new software